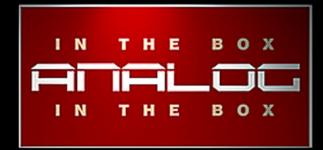

## phonocamptica User-Manual

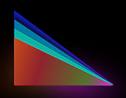

www.analoginthebox.com

## 1. About

name: phonocamptica species: virtuos reverb quantity: 55 works in : acustica audio nebula

Introduction:

Here it is, the first reverb-collection from analoginthebox.com called: phonocamptica.

It's name is derived from the works & studies of Athanasius Kircher, who was a scholar of the 17th-century and has written about music and acoustic.

One of his titles is called: "Musurgia Universalis" (1650). In this specific title he is experimenting how sound reflects. With "Magia Phonocamptica, sive de Echo", Kircher has developed regularities in how sound reflects. Because of his works and studies, this library is dedicated to Kircher and his studies.

With more than 50 different reverb-programs, we have build a universal library for nearly every task where a reverb is useful, be it for movies & soundtracks, intruments, vocals or sound design. All the reverbs are derived from two of the most famous reverb-machines out of denmark. What makes it very special is the fact, that we have tweaked every single program until we were satisfied by our own.

phonocamptica

We hope you'll like it!

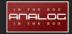

## **2.Installation PC**

1. Repeat steps 2-5 (as seen below) for each installer of Phonocamptica.

| Name                          | Туре        |
|-------------------------------|-------------|
| setup_phonocamptica_part1.exe | Application |
| setup_phonocamptica_part2.exe | Application |
| setup_phonocamptica_part3.exe | Application |
| setup_phonocamptica_part4.exe | Application |

2. Wait for the verification process to complete. Please be patient as this could take a few minutes!

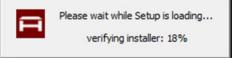

- 3. Read the End-User-License-Agreement carefully before you agree and continue the installation.
- 4. You need to choose two different install locations:

The first one is the folder where your programs and vectors are stored usually. ("nebulatemporepository").

The second is the directory where this manual and the uninstaller will be saved.

| Phonocamptica Setup         |                                               | 0 <b></b>    |
|-----------------------------|-----------------------------------------------|--------------|
|                             | Install Location<br>Choose installation paths |              |
| Destination folders:        |                                               |              |
| Nebulatemprepository        | folder                                        |              |
| C: \nebulatempreposit       | ory                                           | [m]          |
| Program Files folder        |                                               |              |
| C: Program Files AITE       | Phonocamptica                                 |              |
|                             |                                               |              |
|                             |                                               |              |
| analoginthebox.com - a serv | ice of Niklas Richter, Media Concepts & Solu  | tions        |
|                             | < Back Ne                                     | ext > Cancel |

The installer will automatically detect your "nebulatemprepository" directory as well as your Windows "Program Files" folder. If, for any reason this does not happen, please make sure that you select the right folders manually.

5. Finally click on the "Install" button and the installer will do the rest.

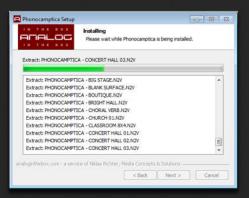

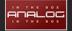

## **3. Installation Mac**

1. You need to download and install the Phonocamptica Library.

Repeat steps 2-4 (as seen below) for all disk images.

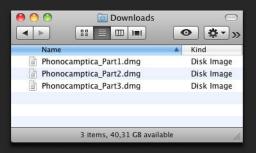

 Open / Mount the disk image and run the installer package. It will copy all programs and vectors to your Nebula folder. Drag the manual to a folder of your own choice.

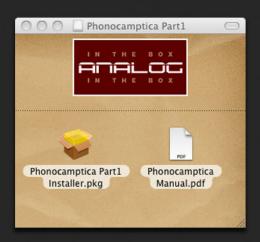

- 3. Read the Software License Agreement carefully before you agree and continue with the installation.
- 4. Follow the default steps through the installer. At a certain point you will be prompted for your admin password. Please be patient while the installer is copying all necessary files as this process could take a few minutes!

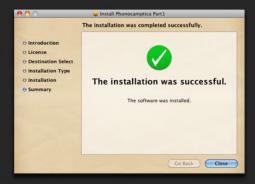

## 4. Authorization

Before you can start using Phonocamptica you will need to authorize the library. This is done in a few simple steps.

1. Start your DAW and open Nebula. Load any preset that is included in the Phonocamptica library.

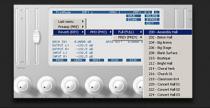

2. Loading this program will fail and Nebula will load the internal "init" program instead. This is wanted behavior. During this process Nebula creates a challenge file named PHONOCAMPTICA.SER in your "Nebulatemprepository" folder.

The location of this particular folder can vary for PC users depending on their individual installation.

For mac users it is usually: /Library/Audio/Presets/ AcousticaAudio/Nebula3

3. Log in to the analoginthebox.com website, navigate to "My Account" and click the "authorize" button for Phonocamptica.  $Init_{k}^{285}$ 

ProgMode

DSC: Reference initialization Preset FRT: 44100 Hz -> 44100 Hz

SMP: 1

🕌 « Audio (D:) 🕨 nebulatemprepository 🕨

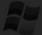

KRN: 1

| 00    |                  |                    | Ne Ne     | Nebula3     |                      | 0            |  |
|-------|------------------|--------------------|-----------|-------------|----------------------|--------------|--|
|       | > :: C           |                    |           | <b>Q</b> -  | Q                    |              |  |
|       | Name             | Date Modified      | Size      | Kind        |                      |              |  |
| +     | Dictionaries     | 14.09.12           |           | Folder      |                      |              |  |
| > 0   | Documents        | 14.09.12           |           | Folder      |                      |              |  |
|       | Nebula3.ser      | 14.09.12           | 4 K8      | TextEdit De | ocument              |              |  |
| *     | Programs         | 05.10.12           |           | Folder      |                      |              |  |
| *     | Server           | 14.09.12           |           | Folder      |                      |              |  |
| + 0   | Setups           | 14.09.12           |           | Folder      |                      |              |  |
| *     | Skins            | 14.09.12           |           | Folder      |                      |              |  |
|       | PHONOCAMPTIC     | A.SER18.09.12      | 4 K8      | TextEdit Do | ocument              |              |  |
| + 0   | Temp             | 30.09.12           |           | Folder      |                      |              |  |
| > 0   | Vectors          | 05.10.12           |           | Folder      |                      |              |  |
| fit h | AacHO SL = 🔛 Lib | rary + 📄 Audio + 🗋 | Presets > | AcusticaA   | udio + 🔛 Nebula3 + 📋 | TANKVERB.SER |  |

#### Phonocamptica

Purchase date: 2012-09-15 11:31:52 Authorized: 2012-09-15 18:32:59

🕹 download 🗳 authorize 👙 download .AUT

4. Upload the recently created challenge file (present in your "nebulatemprepository" folder), either by clicking on the "Upload" button and selecting the file manually, or by dragging it into the authorization window.

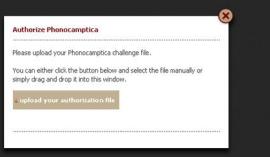

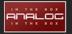

## 4. Authorization

- 5. Wait until your challenge file has been processed and close the window.
- 6. Click on the "Download .AUT" button. You can either choose to download your license as a plain authorization file for Mac and Windows or an installer for Windows systems.

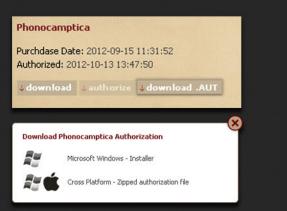

Welcome to the Phonocamptica License Setup Wizard This wizard will guide you through the installation of Phonocamptica License.

It is recommended that you close all other applications before starting Setup. This will make it possible to update

- I X

O Please wait while your challenge file is beeing processed.

You can download and install your authorization file for Phonocamptica

Authorization succesful

E Pho

ptica Lice

7. (PC) Install the authorization by running the Phonocamptica License Installer and follow the shown instructions.

(MAC) Install the authorization on Mac by copying the PHONOCAMPTICA.AUT file into your "nebulatemprepository" folder.

|                                                                                                    | Click Nex                                                                                                    |                                                   | les without having to reboo                                                                                      | A YOUR |  |
|----------------------------------------------------------------------------------------------------|----------------------------------------------------------------------------------------------------|---------------------------------------------------|----------------------------------------------------------------------------------------------------|--------|--|
|                                                                                                    |                                                                                                    |                                                   | Next >                                                                                                    | Cancel |  |
| 800                                                                                                    |                                                                                                    | Nebul                                             | 13                                                                                                    |        |  |
|                                                                                                    | 0                                                                                                    | - Q-                                              | ٩                                                                                                    |        |  |
| Name                                                                                                    | Date Modified                                                                                                    | • 😲 •<br>Size                                     | Q.<br>Kind                                                                                                    |        |  |
| Name                                                                                                    | Date Modified                                                                                                    | • 👽 •<br>Size                                     | Q.<br>Kind<br>Folder                                                                                             |        |  |
| Name                                                                                                    | Dute Modified<br>14.09.12<br>14.09.12                                                                                                    | • 👽 •<br>Size<br>                                 | Q,<br>Kind<br>Folder<br>Folder                                                                                   | _      |  |
| Name Name Dictionaries Documents Nebula3.ser                                                                                                    | Dute Modified<br>14.09.12<br>14.09.12<br>14.09.12                                                                                                    | Size                                              | Q.<br>Kind<br>Folder<br>Folder<br>TextEdit Document                                                              | -      |  |
| Name  Dictionaries  Documents                                                                                                    | Dute Modified<br>14.09.12<br>14.09.12                                                                                                    | • 😍 •<br>Size<br><br>4 KB<br>4 KB                 | Q,<br>Kind<br>Folder<br>Folder                                                                                   |        |  |
| b 22      minimum     Name     Dictionaries     Documents     Nebula3.ser     PHONOCAMPTICA.AUT                                                                                                    | Dute Modified<br>14.09.12<br>14.09.12<br>14.09.12<br>14.09.12<br>Toda 5.14                                                                                            | Size                                              | Q.<br>Folder<br>Folder<br>TextEdit Document<br>TextEdit Document                                                 |        |  |
| BE     Deciments     Norme     PioNOCAMPTICA.AUT     PHONOCAMPTICA.SER                                                                                                    | Date Modified<br>14.09.12<br>14.09.12<br>14.09.12<br>14.09.12<br>Toda 5.14<br>Toda 5.11                                                                               | • 😲 •<br>Size<br><br>4 KB<br>4 KB<br>4 KB         | Q.<br>Kind<br>Folder<br>Folder<br>TextEdit Document<br>TextEdit Document<br>TextEdit Document                    |        |  |
| Name  Dictionaries  Dictionaries  Piconocamptica.aut  PHONOCAMPTICA.SER  Piconocamptica.ser  Piconocamptica.ser  Piconocamptica.ser  Nobula3.ser  Dictionaries  Dictionaries  Dictionari | Date Modified           14.09.12           14.09.12           14.09.12           14.09.12           Toda5.14           Toda5:11           Toda5:06                    | - 😍 -<br>Size<br><br>4 KB<br>4 KB<br>4 KB<br>     | Q.<br>Kind<br>Folder<br>Folder<br>TextEdit Document<br>TextEdit Document<br>Folder<br>Folder                     |        |  |
| Name   Name   Continuates   Continuates   PHONOCAMPTICA.ALUT  PHONOCAMPTICA.SER  PHONOCAMPTICA.SER  POPOgrams  Server                                                                                                    | Date Modified           14.09.12           14.09.12           14.09.12           14.09.12           Toda5:14           Toda5:11           Toda5:06           14.09.12 | - 😍 -<br>Size<br><br>4 KB<br>4 KB<br>4 KB<br>     | Q<br>Kind<br>Folder<br>Folder<br>TextEdit Document<br>TextEdit Document<br>TextEdit Document<br>Folder<br>Folder |        |  |
| Name           Name           Dictionaries           Documents           Nebula3-ser           PHONOCAMPTICA AUT           PHONOCAMPTICA SER           POgrams           Server           Server           Server           Server                                                                                                    | Date Modified<br>14.09.12<br>14.09.12<br>14.09.12<br>Toda5:14<br>Toda5:11<br>Toda5:06<br>14.09.12<br>14.09.12                                                         | - Q -<br>Size<br><br>4 KB<br>4 KB<br>4 KB<br><br> | C C C C C C C C C C C C C C C C C C C                                                                            |        |  |

Perfect! You're ready to use your new Nebula library!

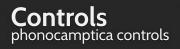

#### Program & Browser:

Load a program with the integrated browser by clicking into the name.

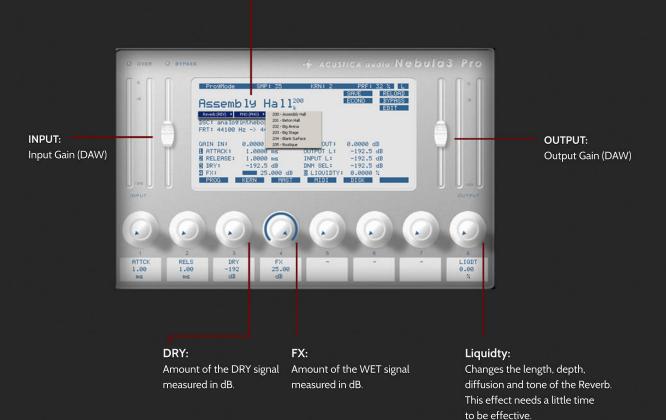

#### **REVERB TIME CONTROL**

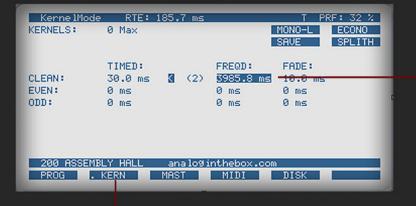

**FREQD:** Change the FREQD-Parameter to shorten

or lengthen the reverb.

#### KERN:

Change to the KERN-Page inside NEBULA.

#### **PREVIEW THE REVERBS**

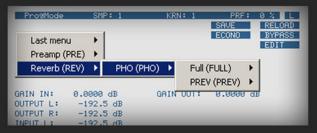

#### PREV & FULL:

PREV: Hear a light version of a program. Loads fast, static impulse without modulations.

FULL: Loads the complete program. Modulations and dynamic behavio<u>r activated.</u>

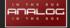

## Programlist

### the phonocamptica reverbs

| 200 - Assembly Hall     |  |
|-------------------------|--|
| 201 - Beton Hall        |  |
| 202 - Big Arena         |  |
| 203 - Big Stage         |  |
| 204 - Blank Surface     |  |
| 205 - Boutique          |  |
| 206 - Bright Hall       |  |
| 207 - Choral Verb       |  |
| 208 - Church 01         |  |
| 209 - Classroom 8x4     |  |
| 210 - Concert Hall 01   |  |
| 211 - Concert Hall 02   |  |
| 212 - Concert Hall 03   |  |
| 213 - Creepy Hall       |  |
| 214 - Dark Room         |  |
| 215 - Downwards         |  |
| 216 - Echo Hall         |  |
| 217 - Empty Hall 01     |  |
| 218 - Empty Hall 02     |  |
| 219 - Enjoy this Hall   |  |
| 220 - Ensemble Verb     |  |
| 221 - Fluffy Hall       |  |
| 222 - Focused Dimension |  |
| 223 - Garage 01         |  |

224 - Giant Hall 225 - Infinite Hall 226 - Intimate Room 227 - Jazz Room 228 - Jazz Stage 229 - Large Hall 230 - Locker Room 231 - Lush Vocal 232 - Luxury Hall 233 - Muddy Room 234 - Museum Hall 235 - No Fans 236 - Not High Enough 237 - Open Air 238 - Parking Arena 239 - Percussion Hall 240 - Piano Room 241 - Popular Hall 242 - Reflective Room 243 - Romantic Verb 244 - Score Verb 245 - Short Hall 246 - Shower Room

- 248 Swim Hall 249 - Symphony Hall 250 - TV Room 251 - Underground Trail 252 - Universal Hall 253 - Vocal Room
- 254 Wooden Room

# phonocamptica

247 - Stage Space

## Credits & Copyright

Copyright 2010-2012 - analoginthebox.com All trademarks and copyrights are the property of their respective owners.

- a service of -

Niklas Richter Media Concepts & Solutions Mauenheimerstr. 1750733 Köln Germany Phone: +49 (0)221 1696564

Managing director:

Niklas Richter (address as above) Contentwise responsible person (§10 paragraph3 MDStV): Niklas Richter (address as above)

Credits:

Product Idea & Development: Mirco Reimer Documentation: Mirco Reimer

**Requirements**:

PC: Nebula2, Nebula3 or Nebula3PRO with installed commercial license Mac: Nebula3PRO with installed commercial license

Special thanks to:

Darek Rusin, kismihok & alsOlily on flickr for the pictures we are using for the following picture (CC-License/CC BY-SA 2.0):

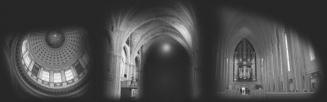

http://creativecommons.org/licenses/by/2.0/deed.de http://creativecommons.org/licenses/by-sa/2.0/deed.de

darekrusin: http://www.flickr.com/photos/darekrusin/2643543896/ alsOlily: http://www.flickr.com/photos/alsOlily/1310464771/

kismihok: http://www.flickr.com/photos/kismihok/4967833890/

Quotes:

"The denser reverb programs are very impressive. And the room sounds pretty good." - Vicnest

"So far this has been pretty good [...] I am loving the "lush vocal" and all of the smaller room presets best so far." - Rich Prewett

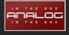